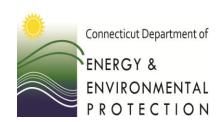

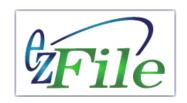

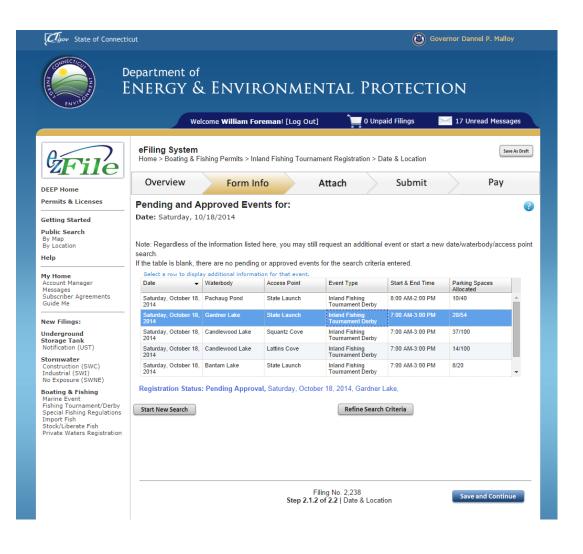

The scheduler lets you see what events are pending or approved for a specific date, waterbody, and/or access point (boat launch).

You can then continue with your application or change the date, waterbody, or access point.

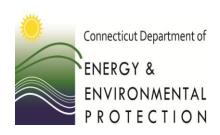

#### How to Search

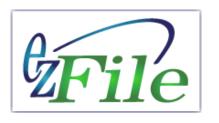

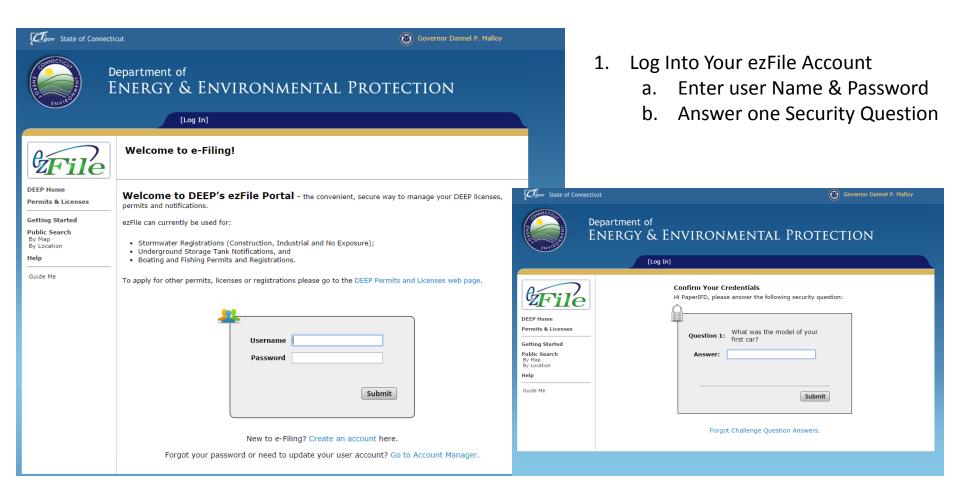

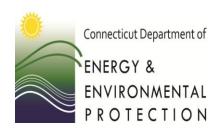

#### How to Search

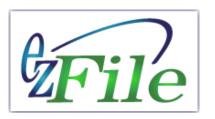

2. From "Your Home" page, access a filing or start a new filing.

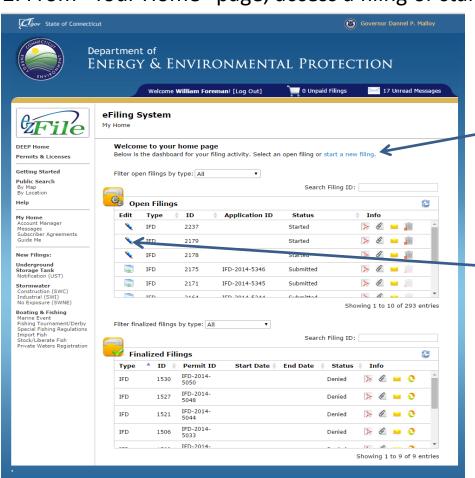

Start a new filing

Use an existing open filing

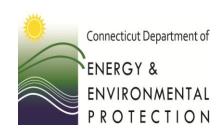

#### How to Search

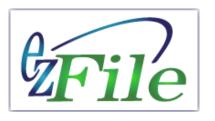

3. Skip this page by selecting "next"

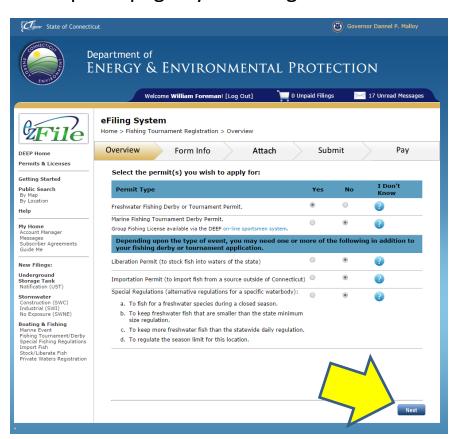

4. Skip this page by selecting "next"

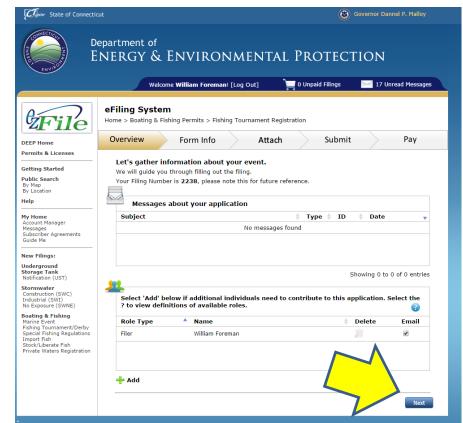

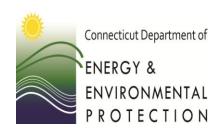

#### How to Search

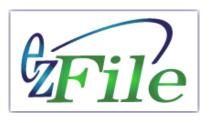

5. Access the tournament details by selecting "Edit"

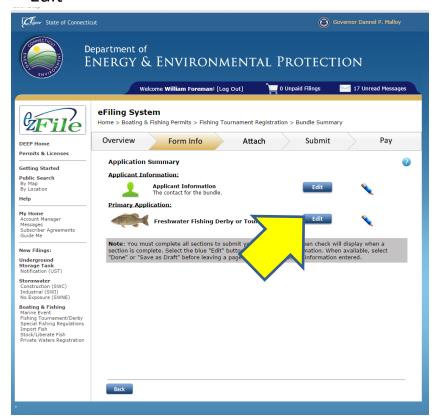

6. Access the date/location details by selecting "Fdit"

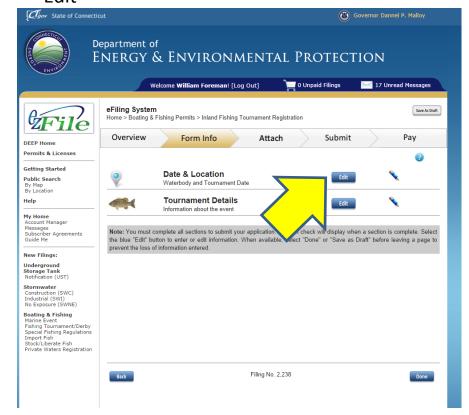

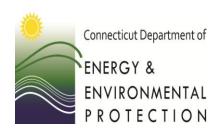

How to Search

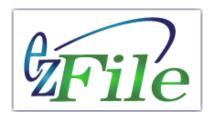

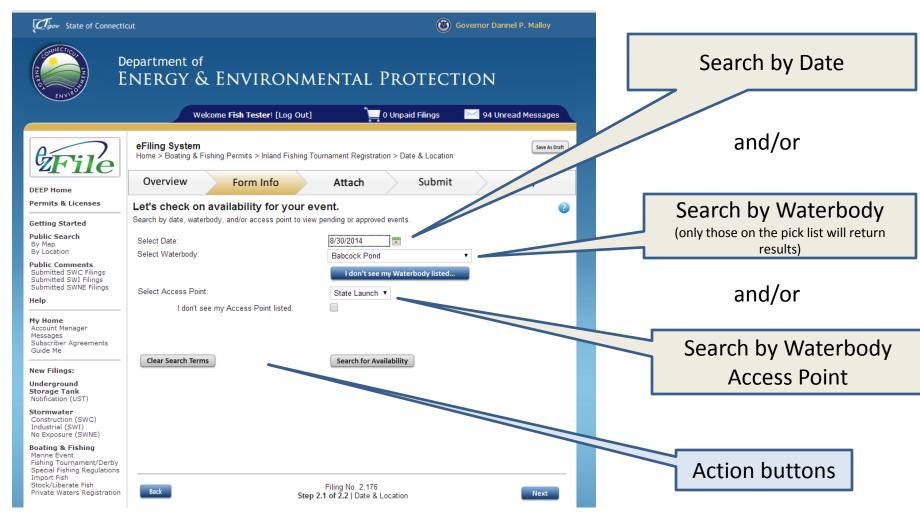

#### **Search Results**

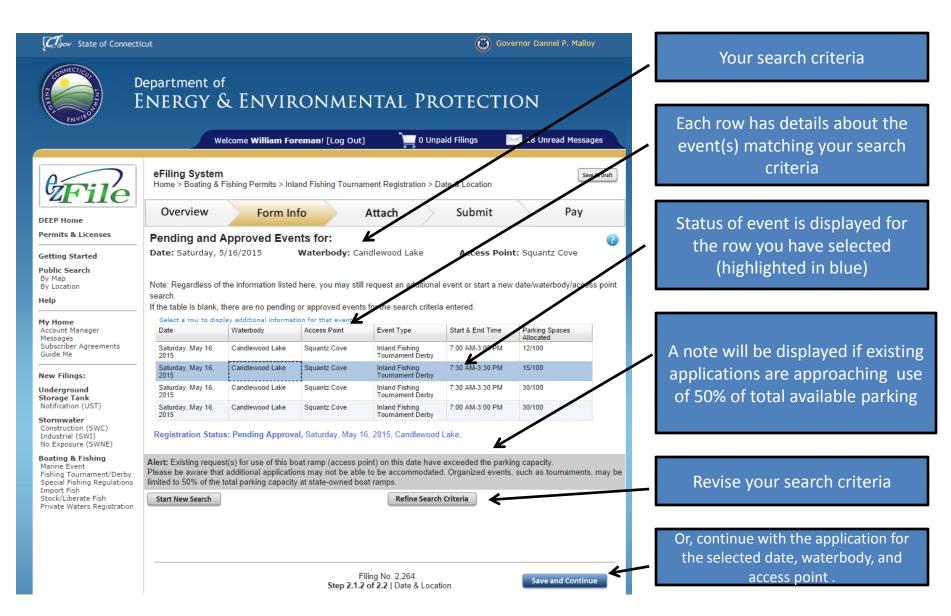

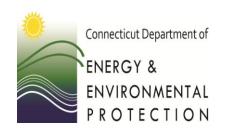

# Scheduler Functionality How to Search

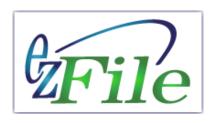

# Questions?

For application status:

William Foreman 860-424-3868 william.foreman@ct.gov For technical support:

Mike Beauchene 860-424-4185 mike.beauchene@ct.gov